Personally speaking, various media have a great impact on my paper project for most of the time. Whether it is Ps, Ai and Id or export to PDF mode, the use of them are efficient to complete my work. It seems clear, text, fonts and pictures are formal reasons.

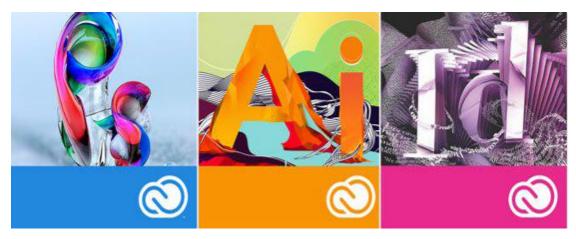

Figure 1. January 2014 Update: See What's New in Adobe Photoshop CC, Illustrator CC and InDesign CC (2014).

In terms of the design, I use a large number of digital technology software to improve my lack of handwriting, such as fonts, drawing size, text format, etc., which will make them more accurate and perfect in presentation.

## Hand writing:

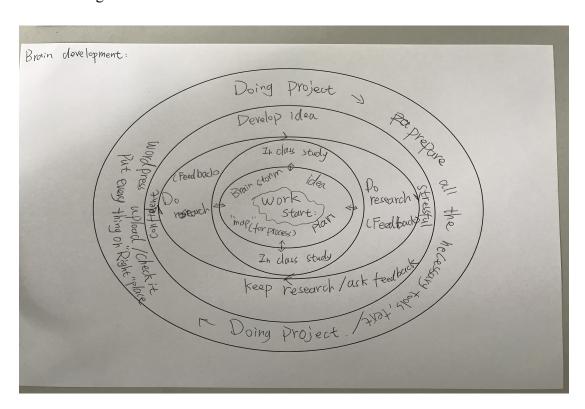

Using the software Indesign, this picture is processed after the effect:

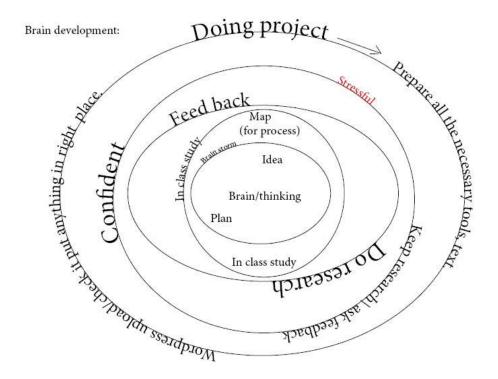

For this item, I created a new document and turned off the page and changed orientation to landscape. There was a simple page setup and layout, and then a blank paper was shown. On the left side of the toolbar, I used different round tools to make different circular patterns on paper and adjust their size as well as formatting, then I use different fonts as well as font size (14,18,24,30). Some of the font size I deliberately magnified to reflect my mood as well as the degree of attention (It is required to do it from professional practice). These adjustments make my project quality upgrade. In the end I exported the file as PDF format.

Creating a new presentation page, which is another integrating project. Using digital software is also the same for Indesign, the difference is that this time I need more page presentations (20 pages) and each should contain pictures as well as text. Take the following three pictures as example.

I used a diagonal style in this page design, because when I was looking for pictures on the web, I found two small size images, and then I tried for many times to make the layout on the blank page, and finally I chose to design the diagonal and embed the text in the middle, I think it is beautiful and let the reader and the audience watch it clearly when I do the presentation.

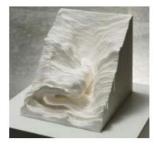

Noriko Ambe's sculptural works are magical. Painstakingly wrought by meticulous cutting. they seem impossible to produce. (Michael, 2003)

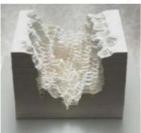

In other words, the following picture was symmetrical and I used the same font. I hoped that the audience can better understand the designer's work and the exploration of the details, which was why I made two large symmetrical pictures.

## The reasearch I did. (Designer - NORIKO AMBE)

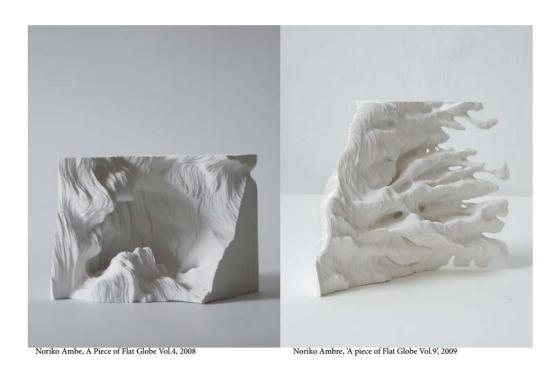

In Indesign, I was comfortable when I used it, and I thought that it can do a lot of various text and content files. I also used it to do a pamphlet and it was amazing when I finished it. In the future, I will explore more about this software and I will use it to make more assignments and works.

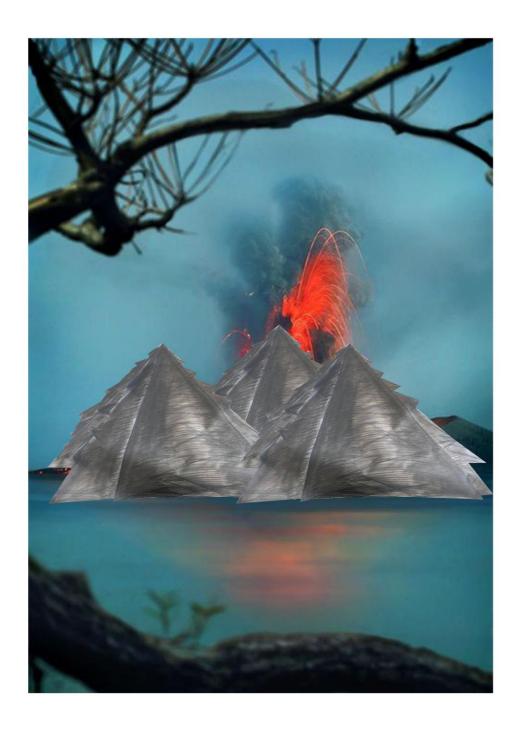

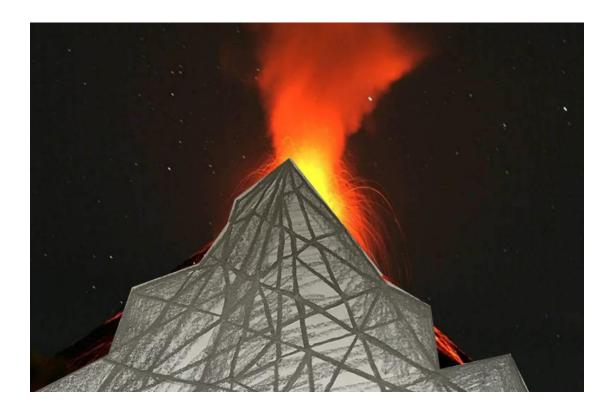

In addition, Photoshop is the Adobe digital software program I am good at using in paper projects. It can create some work such as multimedia perspective painting. At the beginning, I created several new layers in each picture by the polygonal lasso tool to cut the background part as well as the blank part, and made them as symmetrical as possible and combined with each other. I set the shortcut keys on my laptop, such as editing the layer (Ctrl + V / C). When I cut a picture, I can quickly put another picture as a background on the previous picture, therefore I can edit, crop and symmetry pictures faster.

I like to use Photoshop to edit pictures, making them into what I want to express, a lot of shortcut keys to use so that I also save a lot of time. I have a digital board, it helps me a lot when I paint, especially in this paper project painting.

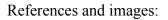

January 2014 Update: See What's New in Adobe Photoshop CC, Illustrator CC and InDesign CC. Retrieved from

 $\frac{http://terrywhite.com/january-2014-update-see-whats-new-adobe-photoshop-cc-illustr}{ator-cc-indesign-cc/}$